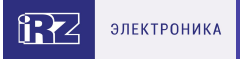

# **Роутер серии R2 iRZ RL21lw**

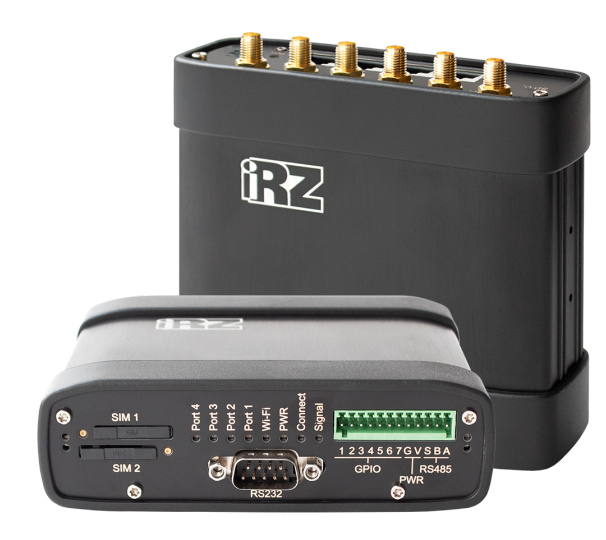

# **Краткое руководство**

#### **Общая информация**

**Страница iRZ RL21lw с актуальной документацией и ПО**

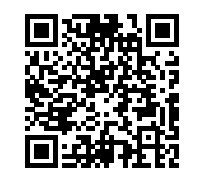

#### irz.net/ru/products/routers/r2-series/rl21lw

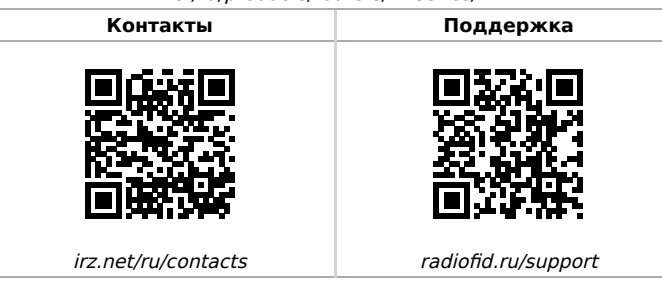

Telegram **@irzhelpbot**

# **Внешний вид и разъемы**

Роутер исполнен в промышленном варианте - прочном и лёгком алюминиевом корпусе.

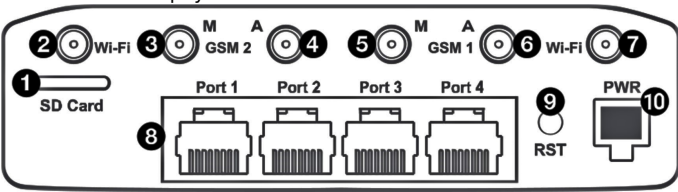

Рис. 1. Вид сзади

На рисунке цифрами обозначено:

- 1. Слот для microSD-карт;
- 2. Разъем RP-SMA для Wi-Fi-антенны;
- 3. Разъём SMA для антенны GSM2 **Main** (**основная**, прием и передача сигнала);
- 4. Разъём SMA для антенны GSM2 **AUX** (**дополнительная**, только прием сигнала);
- 5. Разъём SMA для антенны GSM1 **Main** (**основная**, прием и передача сигнала);
- 6. Разъём SMA для антенны GSM1 **AUX** (**дополнительная**, только прием сигнала);
- 7. Разъем RP-SMA для Wi-Fi-антенны;
- 8. Порты Ethernet 1-4;
- 9. Кнопка сброса настроек;
- 10. Разъем питания MicroFit4

# **Антенны**

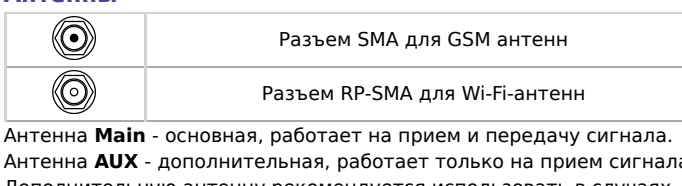

Антенна **AUX** - дополнительная, работает только на прием сигнала. Дополнительную антенну рекомендуется использовать в случаях, когда оборудование установлено в местах с множественным переотражением сигнала (плотная городская застройка) и в случаях, когда принимаемый сигнал сильно зашумлен.

- В качестве дополнительной следует использовать антенну, идентичную основной. Если в Main и AUX будут установлены разные антенны, прием сигнала может ухудшиться.
- Если роутер установлен в глубине здания или цеха, на цокольном этаже или в полуподвальном помещении, то
- лучше воспользоваться внешней выносной антенной,  $\bullet$ установленной в Main. При этом во избежание потерь сигнала длина кабеля антенны не должна превышать 10 метров.

# **Разъем питания Microfit4 на роутере**

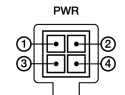

Разъём питания типа Microfit4 предназначен для подключения к роутеру источника питания.

**Требования к источнику:** постоянное напряжение от 8 до 30 В, ток не менее 1 А при напряжении 12 В.

**Наименование и артикул колодки питания:** Molex 0430450409, Dual-row Header 3.00mm pitch, 4 pins, RA, SMD.

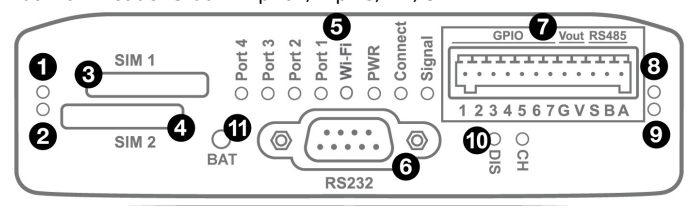

Рис. 2. Вид спереди

На рисунке цифрами обозначено:

- 1. индикатор активности SIM1;
- 2. слот SIM1;
- 3. индикатор активности SIM2;
- 4. слот SIM2;
- 5. индикаторы состояния работы роутера;
- 6. разрывной клеммный коннектор;
- 7. индикатор активности RS485;
- 8. разъем DB9 интерфейса RS232;
- 9. индикатор активности RS232.
- 10. Индикаторы работы ИБП **CH**, **DIS** (при наличии ИБП)
- 11. Кнопка выключения устройства **BAT** (при наличии ИБП)

# **Установка SIM-карт**

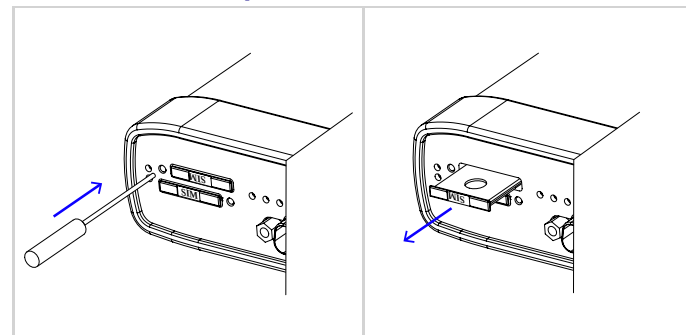

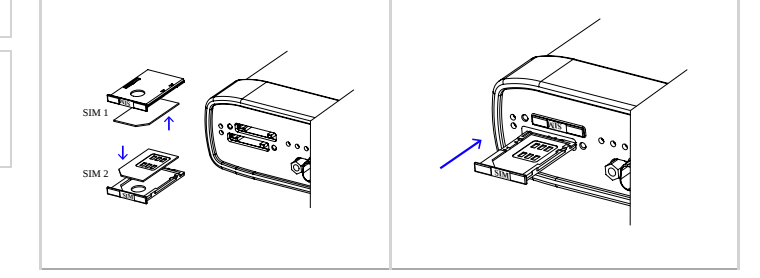

# **Разрывной клеммный коннектор 12 pin**

Таблица 1. Назначение выводов интерфейсного разъёма

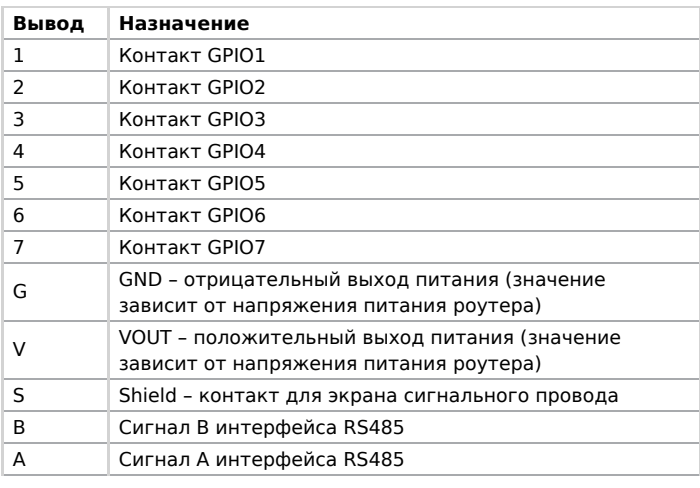

Вначале следует подавать напряжение питания на роутер и только затем на GPIO.

Одновременная подача напряжения питания на вход роутера и на GPIO порты ЗАПРЕЩЕНА.  $\mathbf{A}$ 

Несоблюдение данной рекомендации ведет к выходу роутера из строя и лишает Вас права на дальнейшее гарантийное обслуживание устройства.

Выводы **V** и **G** на разрывном клеммном коннекторе не

предназначены для подачи питания на роутер из-за отсутствия защиты от переплюсовки и перенапряжения.

# **Индикация роутера**

Индикация роутера расположена на передней панели.

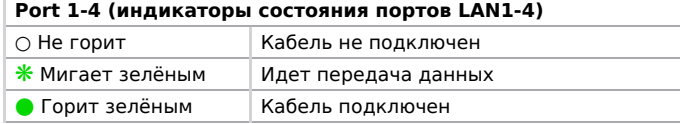

# **PWR (индикатор питания)**

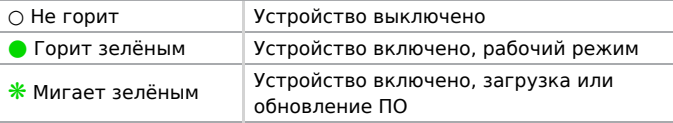

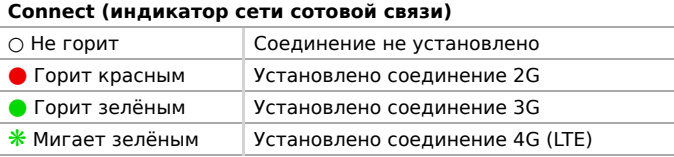

# **Signal (индикатор уровня соединения)** ○ Не горит Модуль выключен ● Горит красным Низкий уровень сигнала ● Горит желтым Средний уровень сигнала • Горит зелёным Высокий уровень сигнала

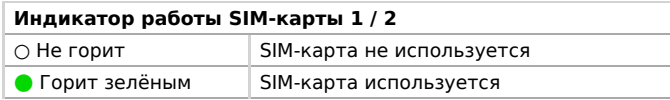

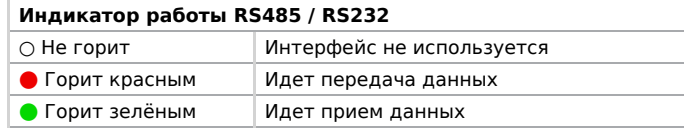

## **Wi-Fi (индикатор работы Wi-Fi)**

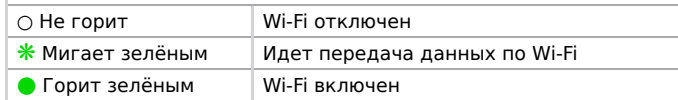

## **Индикаторы работы встроенного ИБП (при наличии)**

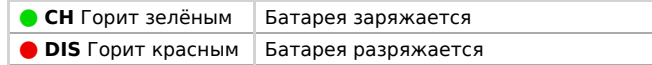

# **Доступ к настройкам**

- 1. Подключите необходимые антенны к разъёмам. Обратите внимание, для работы устройства антенны GSM M (Main) обязательно должны быть подключены 2. Вставьте SIM-карты в лотки 3. Подключите кабель локальной сети к портам Ethernet (Port 0… Port
- N в зависимости от модели роутера)
- 4. Подключите кабель питания к разъёму PWR

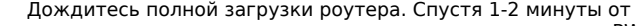

начала загрузки роутер перестанет мигать индикатором PWR.  $\blacktriangle$ Это означает, что операционная система роутера загрузилась и можно подключиться к роутеру через web-интерфейс.

5. Убедитесь, что IP-адрес 192.168.1.1 в локальной сети свободен, а компьютер настроен на получение адреса по DHCP или имеет адрес из диапазона 192.168.1.0/24

6. Введите в адресной строке браузера адрес [http://192.168.1.1](http://192.168.1.1/)

7. Введите логин и пароль root/root